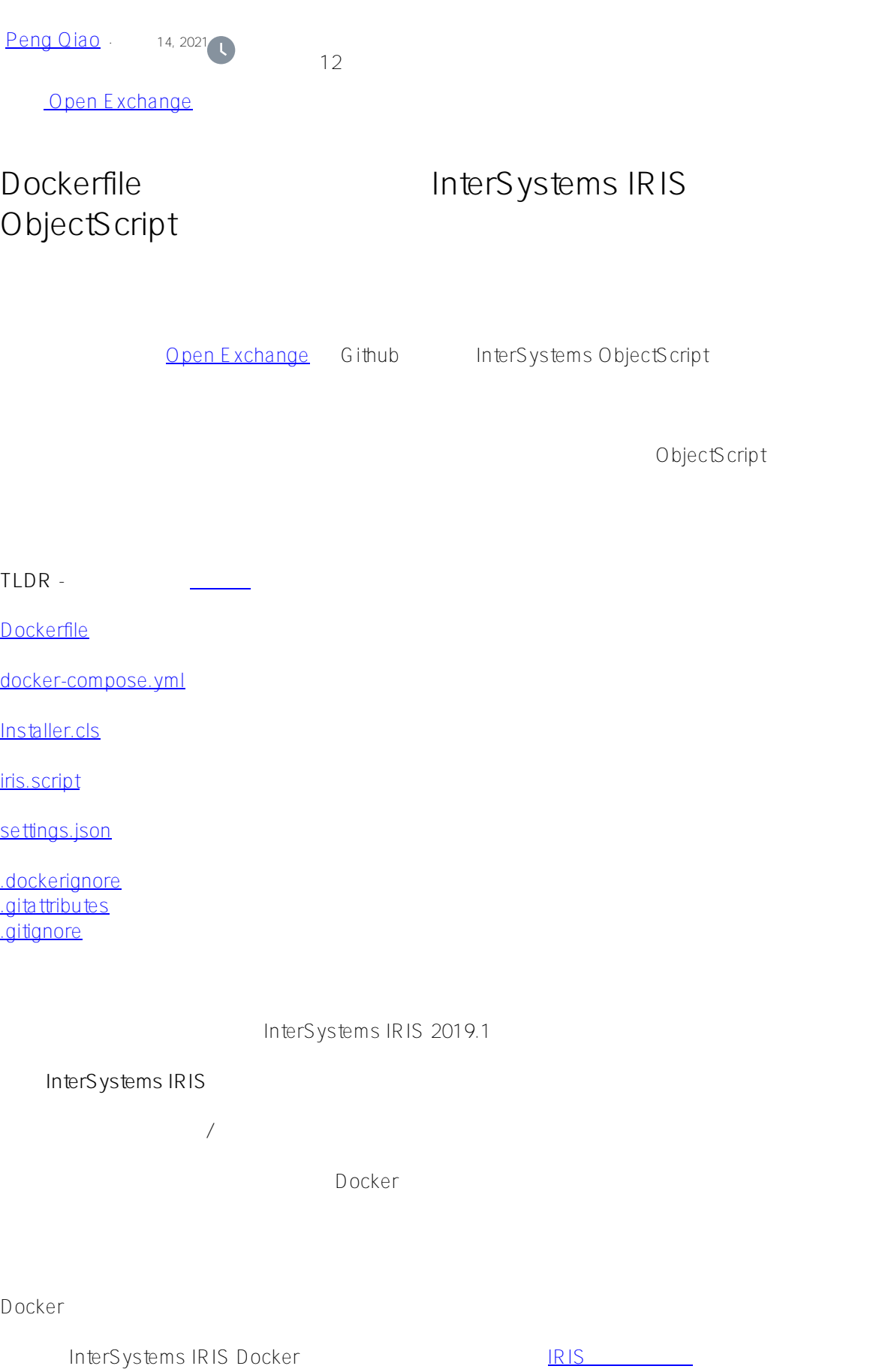

1. [Docker desktop](https://www.docker.com/products/docker-desktop) 2. docker run --rm -p 52773:52773 --init --name my-iris store/intersystems/iriscommunity:2020.1.0.199.0  $3.$ http://localhost52773/csp/sys/UtilHome.csp 4. **IRIS** docker exec -it my-iris iris session IRIS 5. IRIS docker stop my-iris  $\mu$  docker TRIS IRIS IRIS IRIS 2008. ObjectScript InterSystems ObjectScript **ObjectScript** ObjectScript **ObjectScript Quode** IRIS لاط التي تتم التي تتم التي تتم التي تتم التي تتم التي تتم التي تتم التي تتم التي تتم التي تتم التي تتم التي ت<br>التي تتم التي تتم التي تتم التي تتم التي تتم التي تتم التي تتم التي تتم التي تتم التي تتم التي تتم التي تتم ال Dockerfile ObjectScript [Dockerfile](https://github.com/intersystems-community/objectscript-docker-template/blob/master/Dockerfile) ARG IMAGE=store/intersystems/irishealth:2019.3.0.308.0-community ARG IMAGE=store/intersystems/iris-community:2019.3.0.309.0 ARG IMAGE=store/intersystems/iris-community:2019.4.0.379.0 ARG IMAGE=store/intersystems/iris-community:2020.1.0.199.0 FROM \$IMAGE USER root WORKDIR /opt/irisapp RUN chown \${ISC\_PACKAGE\_MGRUSER}:\${ISC\_PACKAGE\_IRISGROUP} /opt/irisapp USER irisowner COPY Installer.cls . COPY src src COPY iris.script /tmp/iris.script # run iris and initial

RUN iris start IRIS \ && iris session IRIS < /tmp/iris.script ARG \$IMAGE FROM PROM RIS / FROM \$IMAGE ARG IMAGE=store/intersystems/iris-community:2020.1.0.199.0 FROM \$IMAGE  $IRIS$  2020 build 199  $\blacksquare$ USER root WORKDIR /opt/irisapp RUN chown \${ISC\_PACKAGE\_MGRUSER}:\${ISC\_PACKAGE\_IRISGROUP} /opt/irisapp USER irisowner COPY Installer.cls . COPY src src USER root - Toot and docker WORKDIR /opt/irisapp -RUN chown \${ISC\_PACKAGE\_MGRUSER}:\${ISC\_PACKAGE\_IRISGROUP} /opt/irisapp IRIS irisowner USER irisowner - Toot irisowner COPY [Installer.cls](https://github.com/intersystems-community/objectscript-docker-template/blob/master/Installer.cls) . - Installer.cls COPY src src - Src - Src docker src Src ObjectScript COPY iris.script /tmp/iris.script # run iris and initial RUN iris start IRIS \ && iris session IRIS < /tmp/iris.script COPY iris.script / - iris.script and intervalsance ObjectScript ObjectScript 2009 RUN iris start  $IRIS \setminus -$  RIS && iris session IRIS < /tmp/iris.script - <br> IRIS 0bjectScript Dockerfile docker installer.cls iris.script

**[Installer.cls](https://github.com/intersystems-community/objectscript-docker-template/blob/master/Installer.cls)**

```
Class App.Installer
{
XData setup
{
<Manifest>
   <Default Name="SourceDir" Value="#{$system.Process.CurrentDirectory()}src"/>
   <Default Name="Namespace" Value="IRISAPP"/>
   <Default Name="app" Value="irisapp" />
   <Namespace Name="${Namespace}" Code="${Namespace}" Data="${Namespace}" Create="yes"
  Ensemble="no">
     <Configuration>
       <Database Name="${Namespace}" Dir="/opt/${app}/data" Create="yes" Resource="%DB
_${Namespace}"/>
       <Import File="${SourceDir}" Flags="ck" Recurse="1"/>
     </Configuration>
     <CSPApplication Url="/csp/${app}" Directory="${cspdir}${app}" ServeFiles="1" Rec
urse="1" MatchRoles=":%DB_${Namespace}" AuthenticationMethods="32"
     />
   </Namespace>
</Manifest>
}
ClassMethod setup(ByRef pVars, pLogLevel As %Integer = 3, pInstaller As %Installer.In
staller, pLogger As %Installer.AbstractLogger) As %Status [ CodeMode = objectgenerato
r, Internal ]
{
   #; Let XGL document generate code for this method. 
   Quit ##class(%Installer.Manifest).%Generate(%compiledclass, %code, "setup")
}
}
           Installer.cls
CSPInstaller.cls 
IRISAPP
INSTAN IRISAPP
INSTAN IRISAPP
INSTAN IRISAPP
INSTAN IRISAPP
INSTAN INSTANTIAL INSTANTIAL INSTANTIAL INSTANTIAL INSTANTIAL INSTANTIAL INSTANTIAL INSTANTIAL INSTANTIAL INSTANTIAL INSTANTIAL INSTANTIAL 
<Namespace Name="${Namespace}" Code="${Namespace}" Data="${Namespace}" Create="yes" E
nsemble="no">
     <Configuration>
       <Database Name="${Namespace}" Dir="/opt/${app}/data" Create="yes" Resource="%DB
_ \frac{1}{2} {Namespace } " / >
       <Import File="${SourceDir}" Flags="ck" Recurse="1"/>
```
</Configuration>

```
 <CSPApplication Url="/csp/${app}" Directory="${cspdir}${app}" ServeFiles="1" Rec
urse="1" MatchRoles=":%DB_${Namespace}" AuthenticationMethods="32"
     />
   </Namespace>
   Import SourceDir
<Import File="${SourceDir}" Flags="ck" Recurse="1"/>
   SourceDir \overline{\phantom{a}}<Default Name="SourceDir" Value="#{$system.Process.CurrentDirectory()}src"/>
           有了带这些设置的 Installer.cls,我们可以自信地创建一个干净的新数据库 IRISAPP,我们将从 src 文件夹导入任意
ObjectScript
iris.script
                   ObjectScript IRIS
               installer.cls, UserPasswords
; run installer to create namespace
do $SYSTEM.OBJ.Load("/opt/irisapp/Installer.cls", "ck")
set sc = ##class(App.Installer).setup() zn "%SYS"
Do ##class(Security.Users).UnExpireUserPasswords("*") ; call your initial methods her
e
halt
docker-compose.yml
    docker-compose.yml    Dockerfile             docker-compose.yml
```

```
docker-compose.yml docker docker
```
docker docker docker docker who docker while the docker-compose.yml docker vSCode

```
version: '3.6' 
services:
   iris:
     build: 
       context: .
       dockerfile: Dockerfile
     restart: always
     ports: 
       - 51773
       - 52773
       - 53773
     volumes:
       - ~/iris.key:/usr/irissys/mgr/iris.key
```

```
 - ./:/irisdev/app
              iris, docker Dockerfile, IRIS 51773 52773 53773
iris.key IRIS IRIS 2009 IRIS 2009 IRIS 2009 IRIS 2009 IRIS 2009 IRIS 2009 IRIS 2009 IRIS 2009 IRIS 2009 IRIS 2009 IRIS 2009 IRIS 2009 IRIS 2009 IRIS 2009 IRIS 2009 IRIS 2009 IRIS 2009 IRIS 2009 IRIS 2009 IRIS 2009 IRIS 2
/irisdev/app
Docker-compose 2000 and docker compose 2000 and docker compose
$ docker-compose up -d
     IRIS$ docker-compose exec iris iris session iris
Node: 05a09e256d6b, Instance: IRIS
USER>
    docker-compose.yml VSCode ObjectScript
.vscode/settings.json
  ObjectScript
{
      "objectscript.conn" :{
        "ns": "IRISAPP",
        "active": true,
        "docker-compose": {
           "service": "iris",
           "internalPort": 52773
        }
      } 
}
                  VSCode ObjectScript
           IRISAPP linstaller.cls
"ns": "IRISAPP",
    docker-compose docker-compose "iris" VSCode 52773
"docker-compose": {
           "service": "iris",
           "internalPort": 52773
        }
```
52773 52773 52773

Published on InterSystems Developer Community (https://community.intersystems.com)

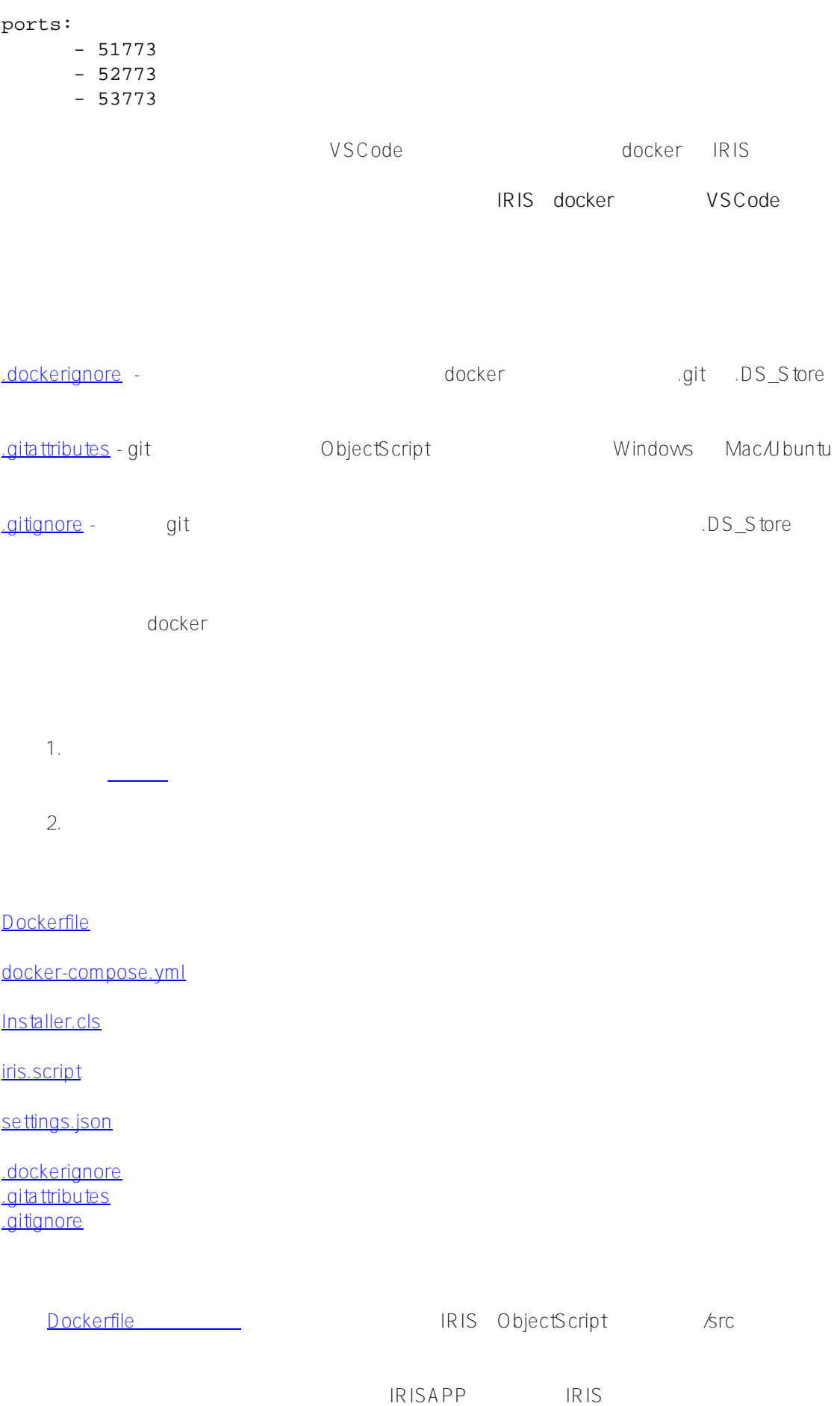

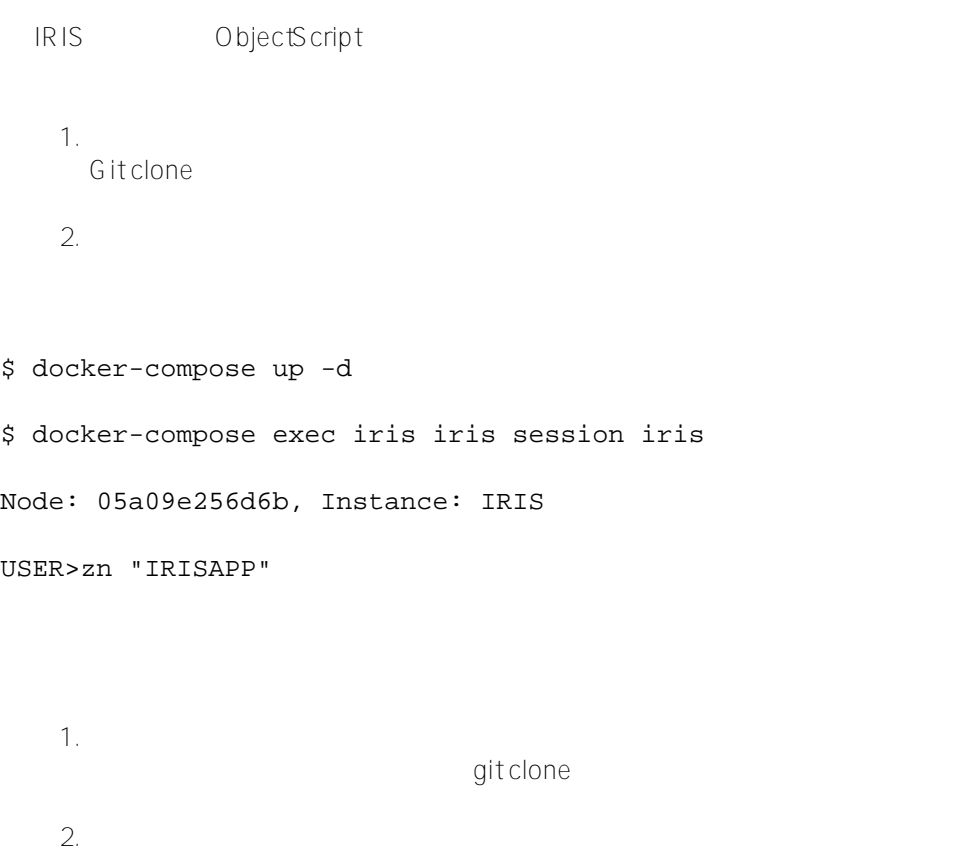

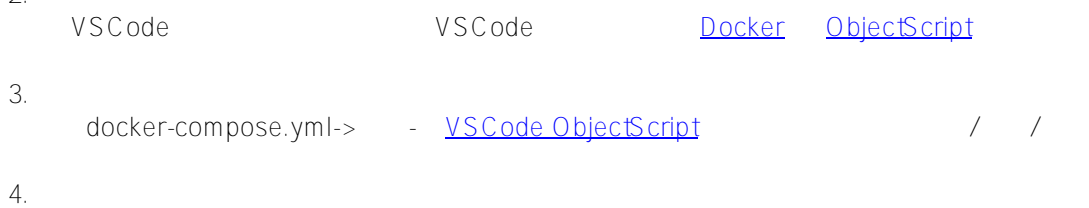

以下是操作过程的短 gif:

Published on InterSystems Developer Community (https://community.intersystems.com)

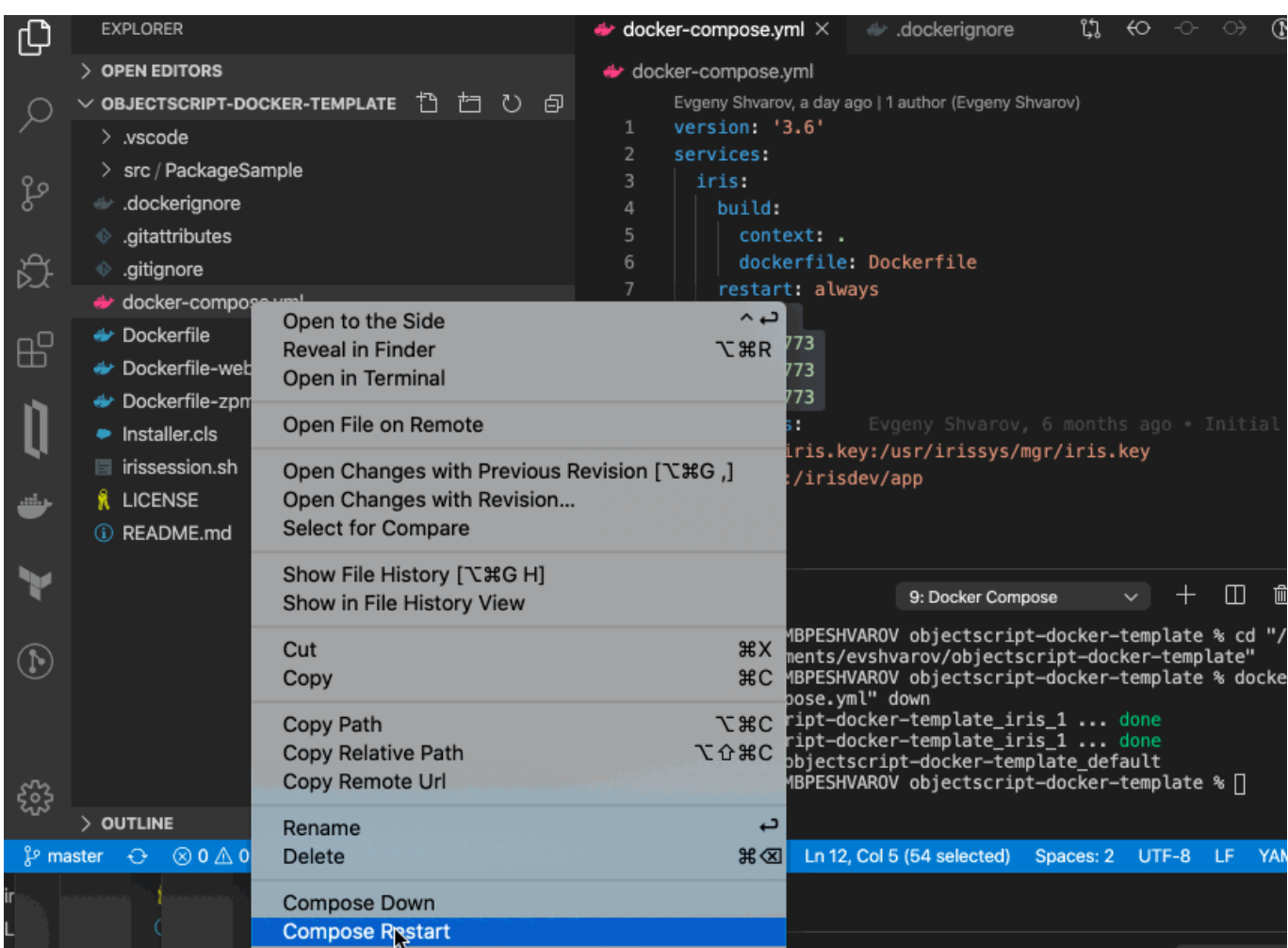

 $\frac{\text{\#Doker}}{\text{\#G}}$  it  $\frac{\text{\#ObiecScript}}{\text{\#C}}$  =  $\frac{\text{\#}}{\text{\#C}}$  [#InterSystems IRIS](https://cn.community.intersystems.com/tags/intersystems-iris)  $\frac{\text{\#Open}}{\text{\#C}}$  xchange InterSystems Open Exchange

 **源 URL:** https://cn.community.intersystems.com/post/dockerfile-%E5%92%8C%E5%AE%83%E7%9A%84%E6% 9C%8B%E5%8F%8B%E4%BB%AC%E6%88%96%E8%80%85%E5%A6%82%E4%BD%95%E5%9C%A8-intersy stems-iris-%E4%B8%8A%E8%BF%90%E8%A1%8C%E5%92%8C%E5%90%88%E4%BD%9Cobjectscript-%E9%A1%B9%E7%9B%AE